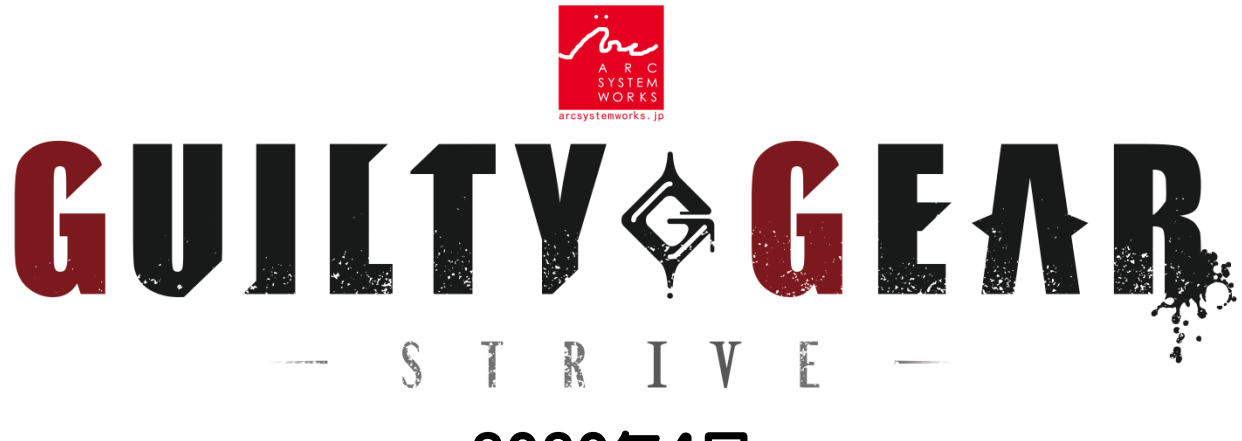

### 2020年4月 クローズドβテスト プレイガイド

本バージョン及び本マニュアルはクローズドβテスト時点のものであり、 製品版の仕様とは異なる場合があります。

# クローズドβテストとは

全世界規模のネットワークテストを目的とした、 事前にご応募頂いた方のみ参加できるオンライン限定テストです。

詳細はクローズドβテスト特設ページをご確認ください。 <https://www.arcsystemworks.jp/guiltygear/cbt/jp/>

本マニュアルでは、クローズドβテスト版の遊び方を解説します。 プレイ前にぜひご一読ください。

### βテストの参加方法

事前にご応募いただき当選された方には、 12桁のプロダクトコードが記載された当選通知メールをお送りしています。 ※落選者への通知は行っておりません。ご了承下さい。

メールに記載されたプロダクトコードを PS Storeのメニュー左下に表示されている 「コード番号の入力」より入力し、 ゲームデータをダウンロードしてください。

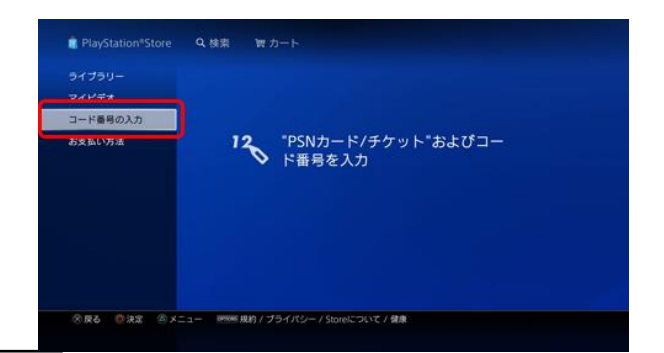

## βテストで遊べる期間

ゲームをインストールした後でも、 クローズドβテストの実施時間帯以外はプレイすることができません。

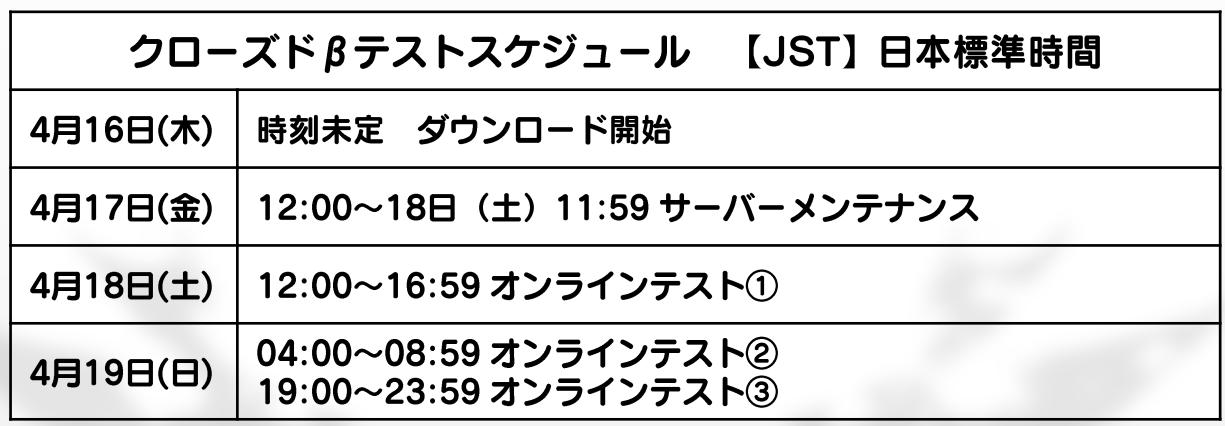

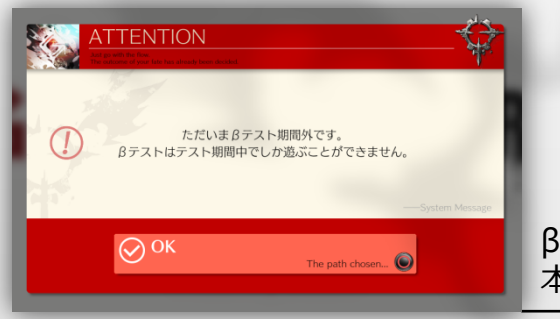

βテストの開始前や期間終了後では、 本バージョンはプレイできません。

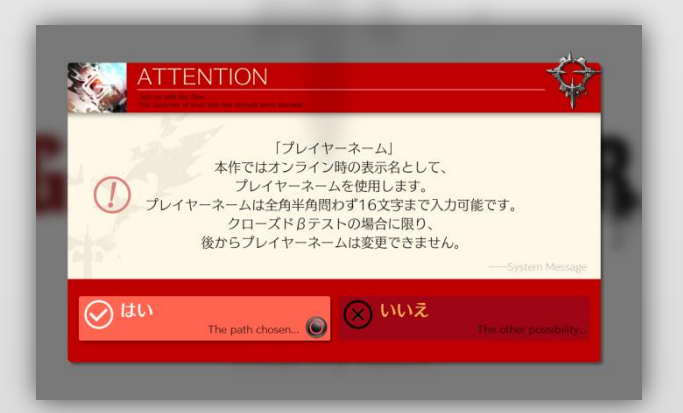

クローズドβテスト実施期間中にオンライン状態で本作を起動すると、 本テストの利用規約とプライバシーポリシーの確認、 ユーザー情報の作成・登録と順番に進みます。

βテストでは、一度設定したプレイヤーネームを変更することはできません。 また、公序良俗に反するお名前の利用はアカウント削除の対象となりますので、 絶対におやめください。

## サーバーメンテナンス

クローズドβテスト期間中、予期せぬ不具合が生じた場合等に サーバーメンテナンスを実施する場合がございます。

メンテナンス中はCOM操作キャラクターとの対戦がお楽しみいただけます。

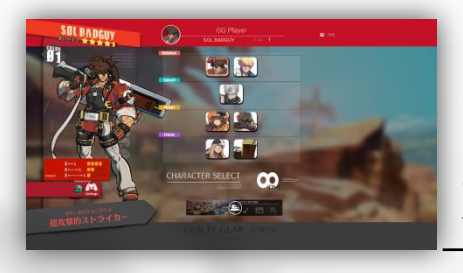

メンテナンス中にタイトル画面から進むと、 COM対戦モードに移行します。

キャラクターセレクト画面から、 使用キャラクターを選択してください。

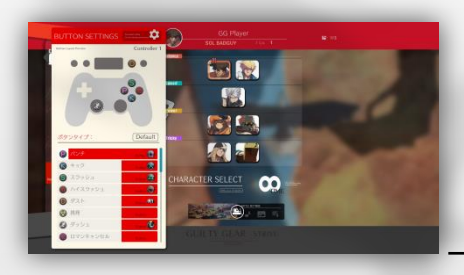

キャラクター決定後には、 ボタン設定の確認や変更、 キャラクターカラーの変更ができます。

全ての設定が終わったら、キャラクターに カーソルを合わせて決定してください。

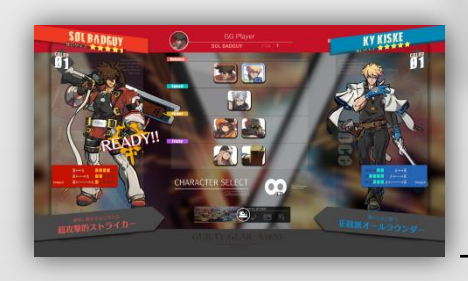

自分のキャラクターを決定したあとは、 対戦したい相手キャラクターを選択しましょう。

サーバーオープンからオンラインテストを実施するまでの最大24時間、 COM対戦が楽しめるメンテナンス期間を予定しております。

※βテスト開始後は、オンラインテスト実施時間外であっても COM対戦モードをプレイすることはできません。

※メンテナンス実施時間やクローズドβテスト実施時間につきましては、 通信状況等により予告なく変更される可能性があります。

# オンラインロビーの遊び方

オンラインロビーとは、世界中のプレイヤーがアバターとして集まり、 対戦やコミュニケーションを楽しめる空間です。

本作のロビーでは快適な対戦やコミュニケーション、 豊富なアバターカスタマイズ機能が楽しめます。 βテストではその一部を体験することができます。

カスタマイズ対応のドット風3Dアバターを操作し、他のプレイヤーを探してみましょう。 □ボタン長押しで剣を構えたアバター同士が接触すると、対戦が始まります。

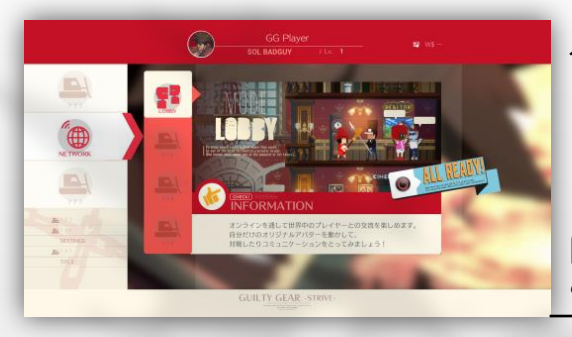

ゲーム起動後、メインメニューで 「NETWORK」→「LOBBY」 と選択してください

「LOBBY」と「CONFIG」以外のモードは、 βテストではプレイできません ご了承ください

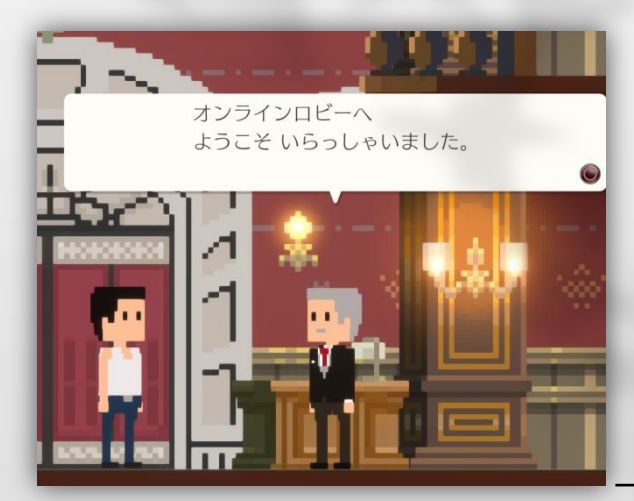

「LOBBY」を選択すると、 ロビーの遊び方を教えてくれる チュートリアルが始まります

コンシェルジュのアドバイスに従い、 チュートリアルを進めましょう

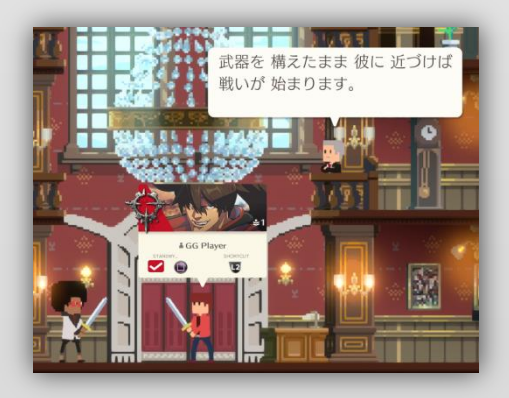

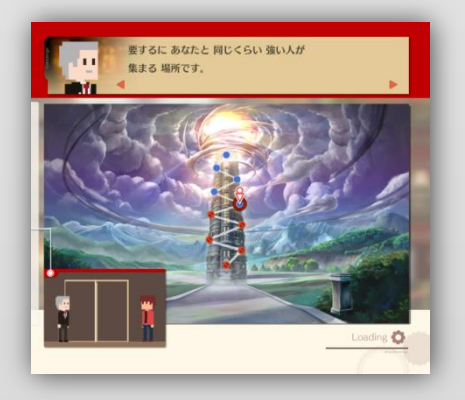

対戦の始め方から便利な機能まで、ロビーの遊び方は全て彼が説明します。

チュートリアルが終わったあとも彼はロビーでお待ちしていますので、 困ったことがあれば話しかけてみましょう。 4

## 対戦画面の見方

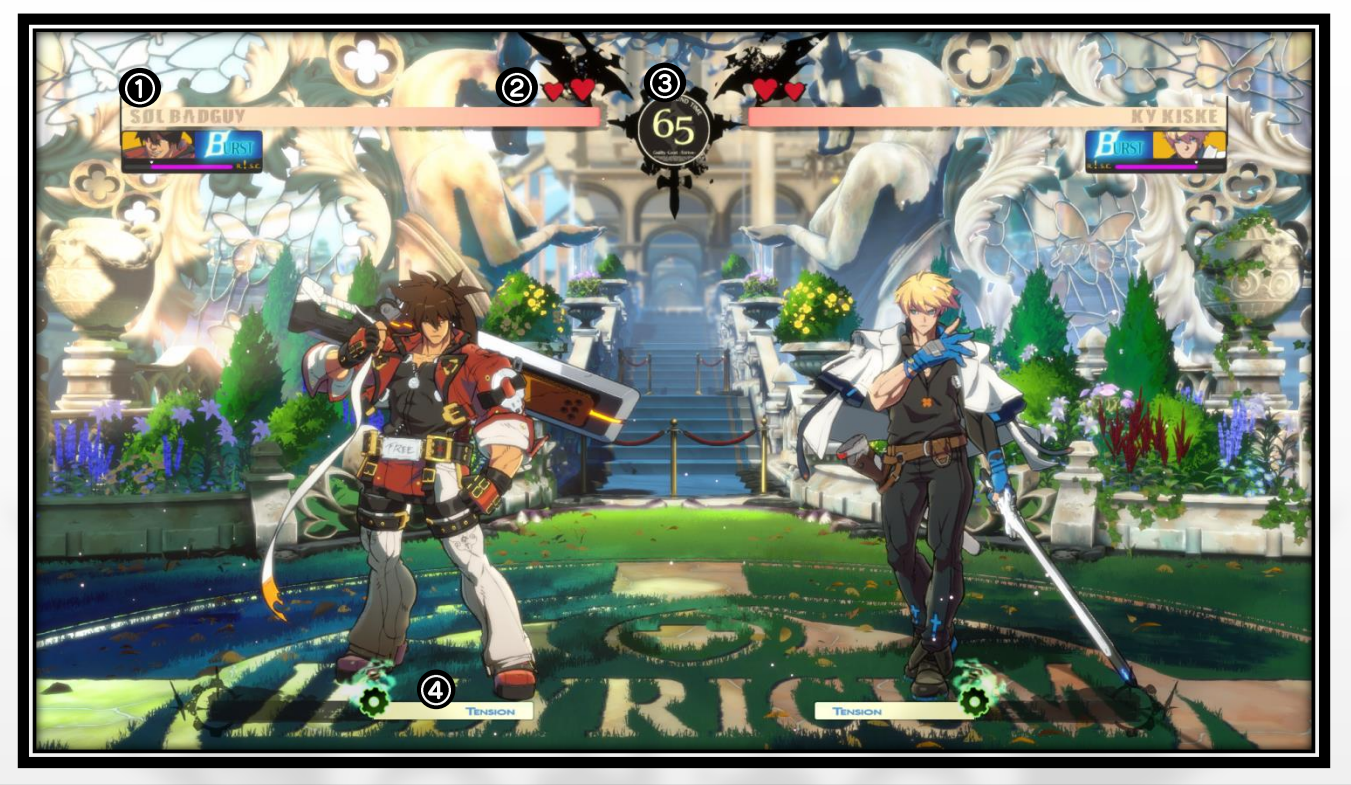

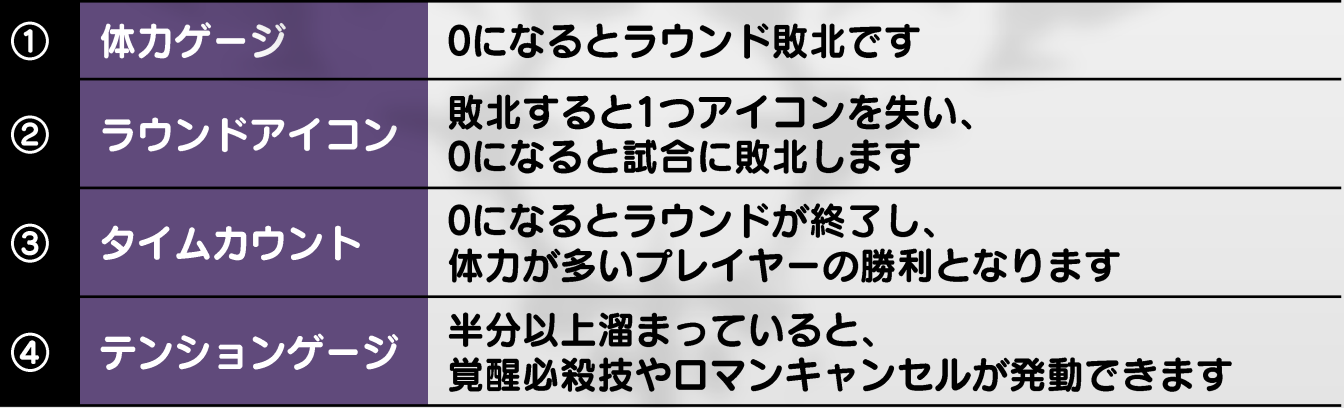

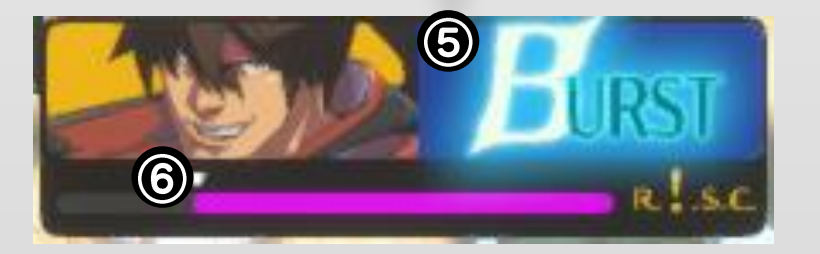

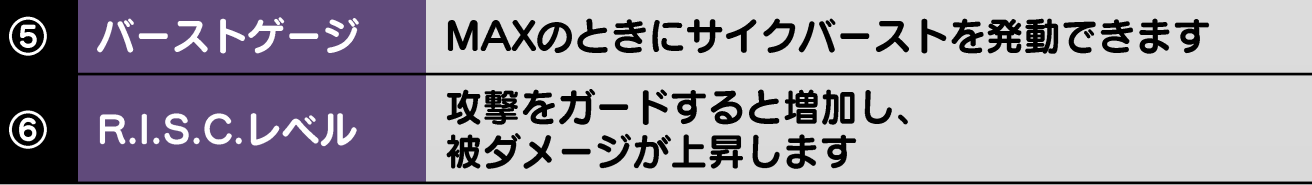

#### ボタン配置(初期状態) 攻撃ボタン 技の強さ 強 ハイスラッシュ ハイスラッシュ  $\odot$ スラッシュ 移動 スラッシュ  $8$  $\Delta$ キック キック パンチ ∩ パンチ  $R1$ ダスト 55

ボタン配置はプレイ開始後、自由に変更できます ※以下は全て、キャラクターが右を向いている時の操作です

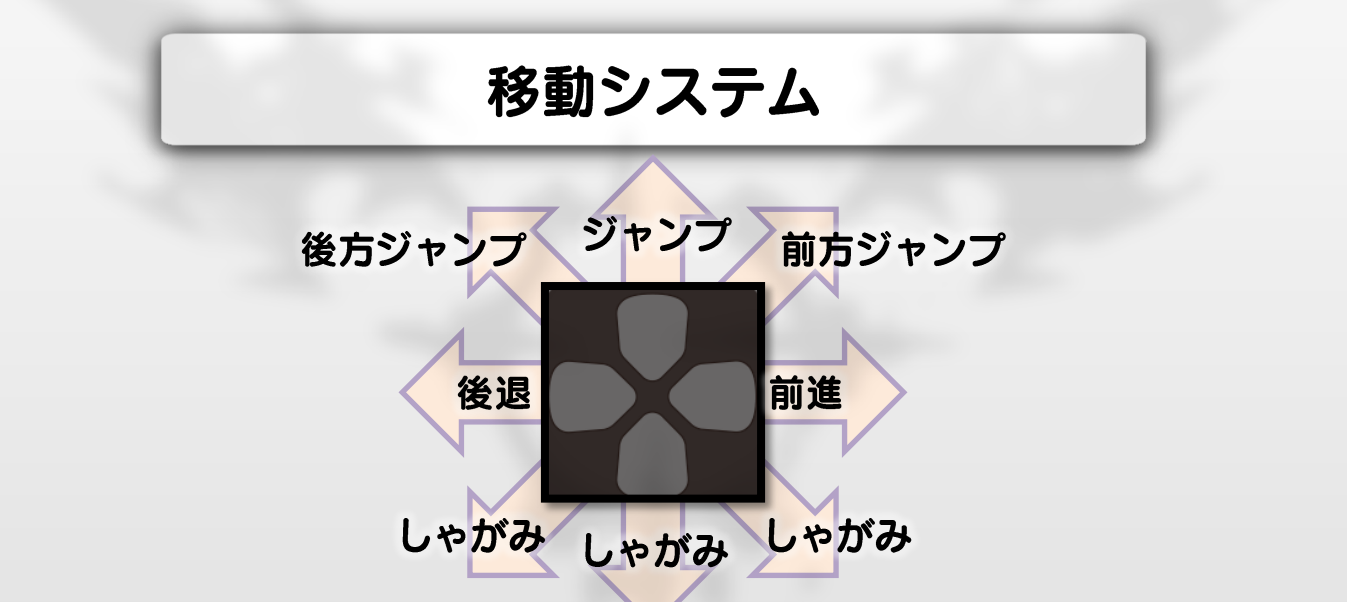

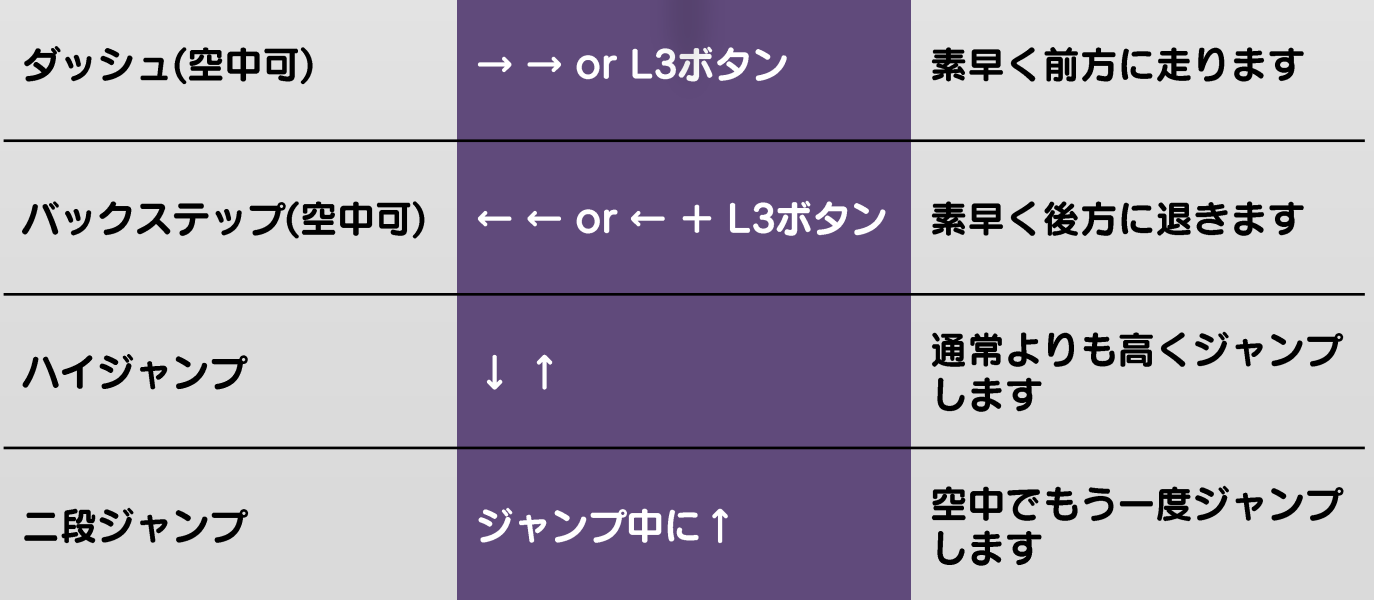

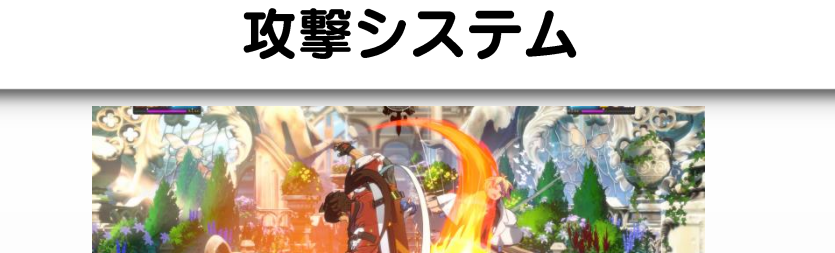

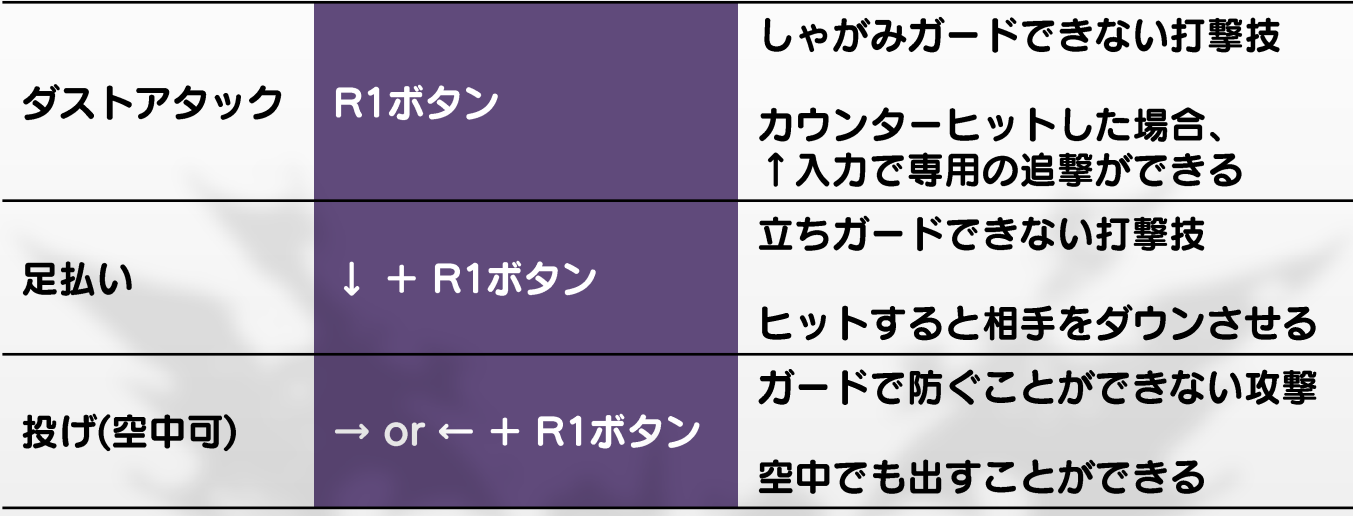

## 防御システム

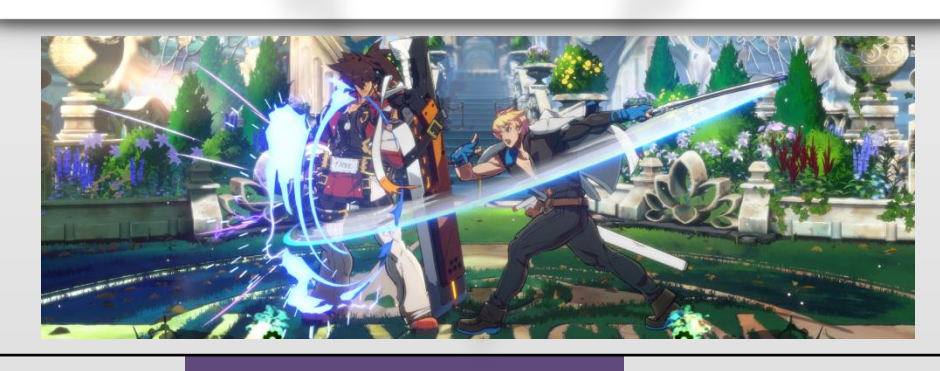

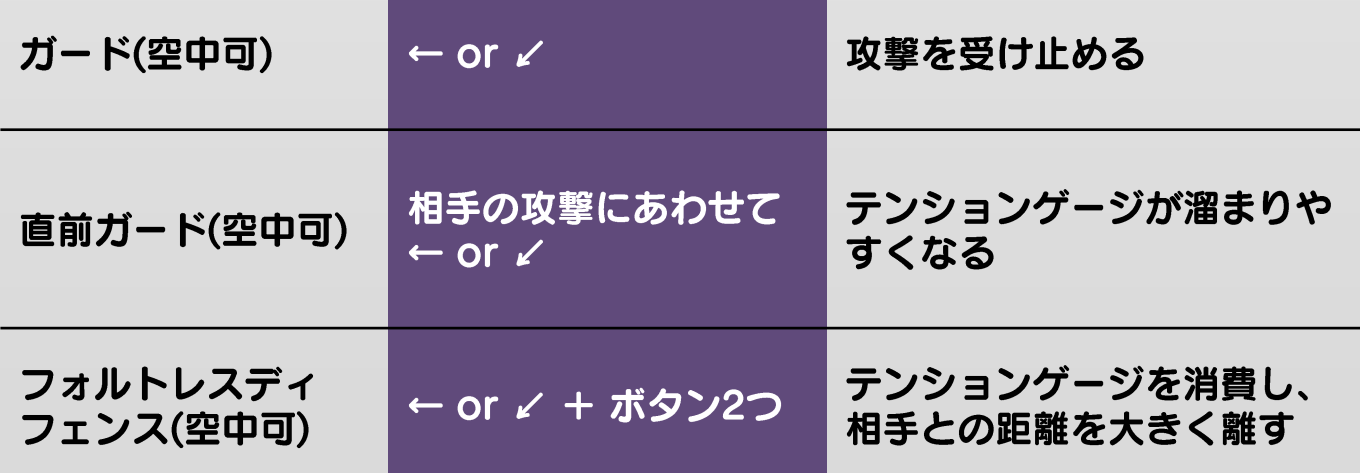

## ロマンキャンセル

テンションゲージが半分以上のとき、 攻撃ボタン3つ

やられ中を除くあらゆる状況で発動できます

#### 相手が範囲内にいるときに発動すると、 様々な効果が発生します

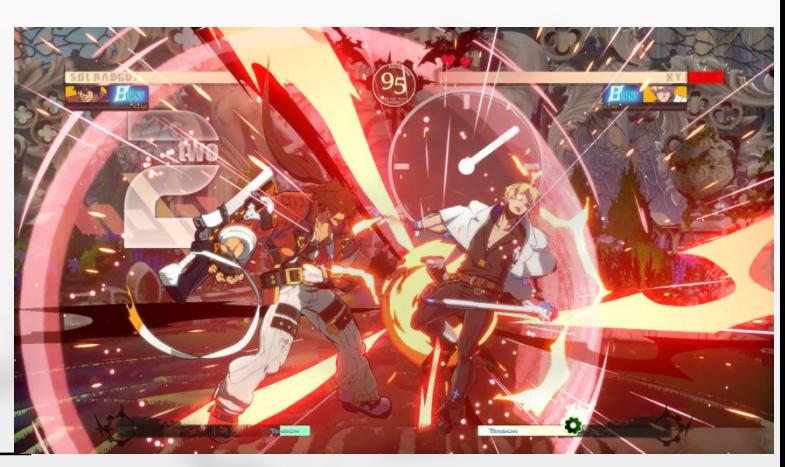

攻撃が当たったときに発動すれば、 追撃のチャンス!

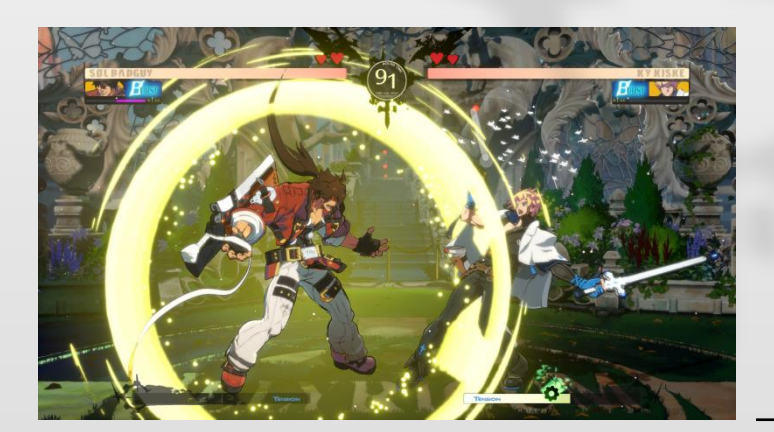

ガードしているときに発動すれば、 ピンチから脱出!

#### サイクバースト

バーストゲージがMAXのとき、 R1 + 攻撃ボタン

相手を吹き飛ばすアクションです ガード中、やられ中にも発動できます

## コマンドリスト

#### 技名やコマンドリストは開発中のものであり、 実際の商品とは異なる場合があります。

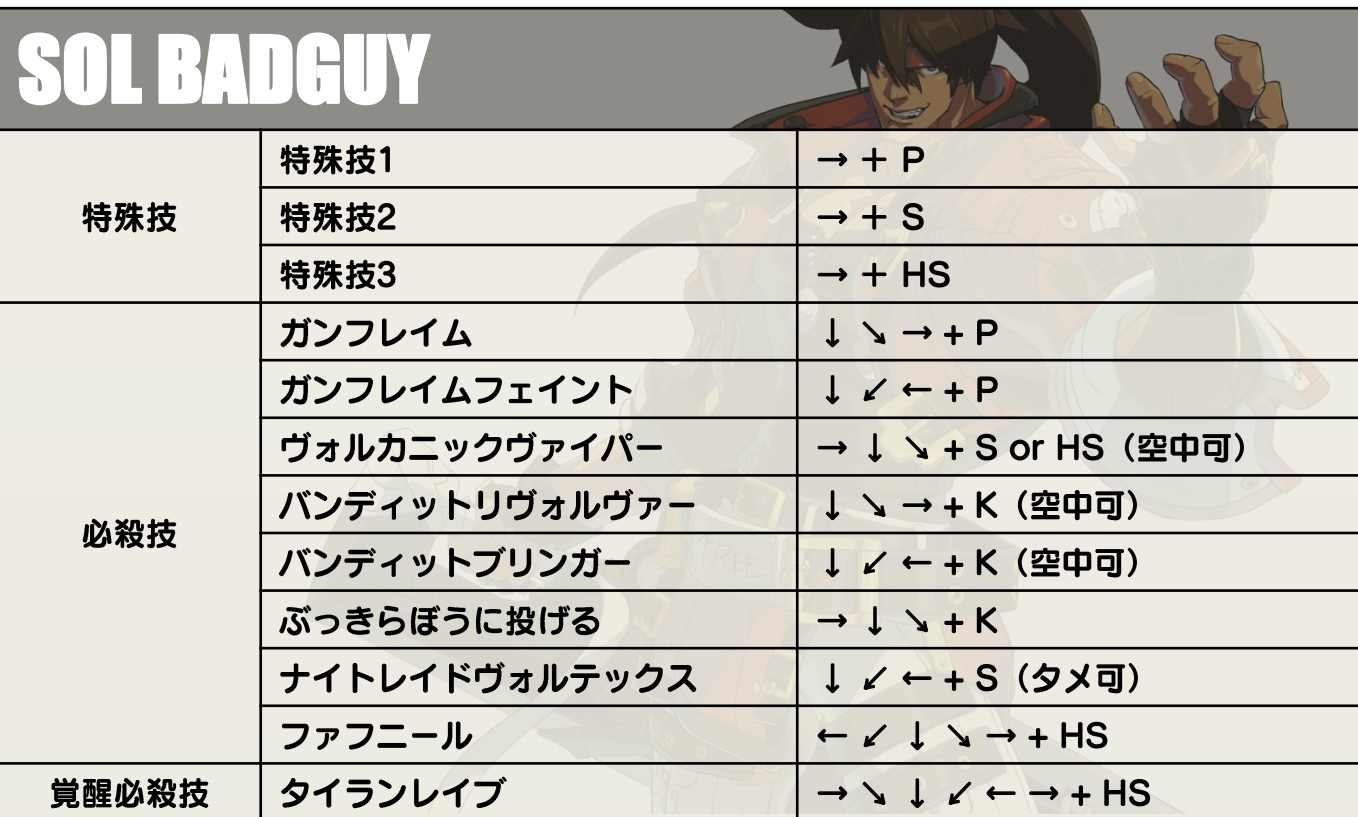

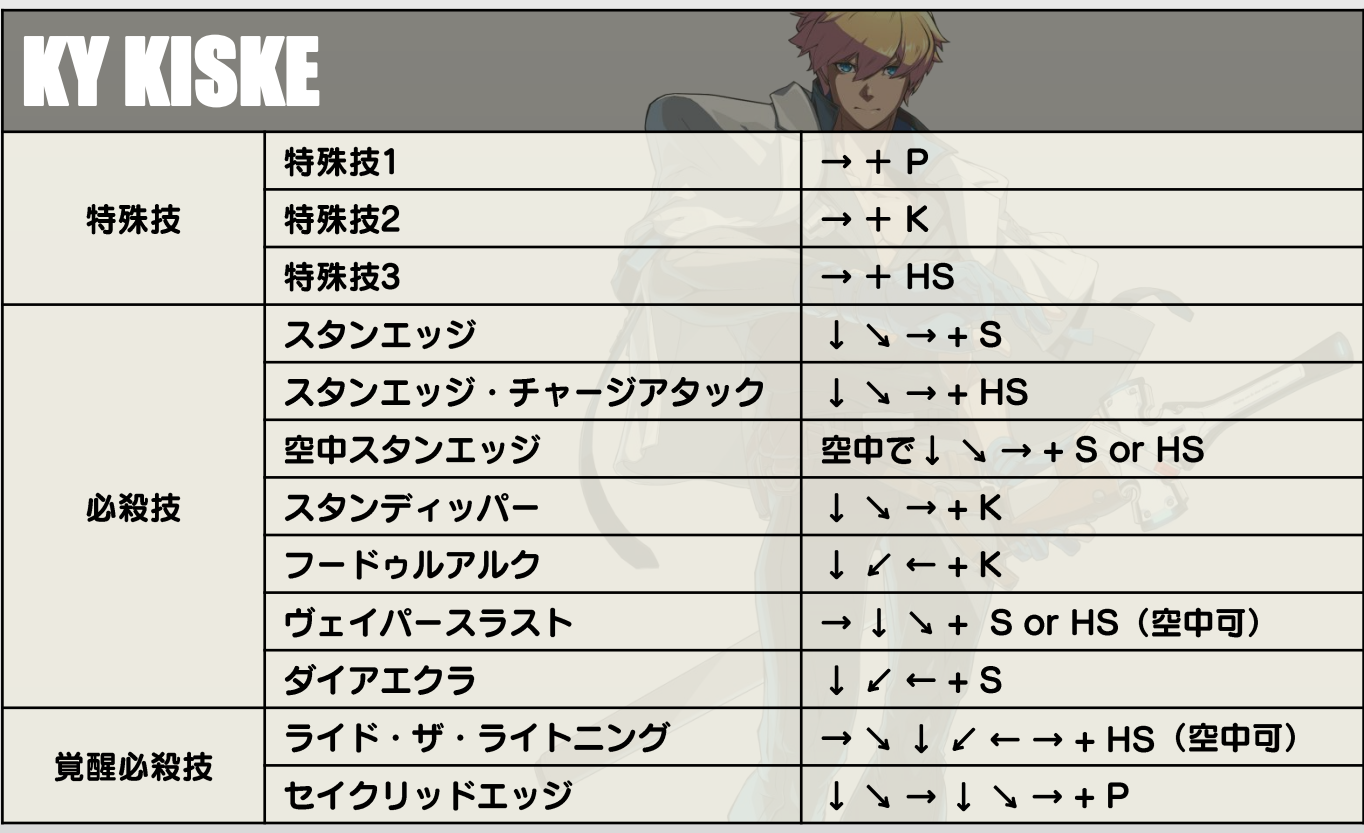

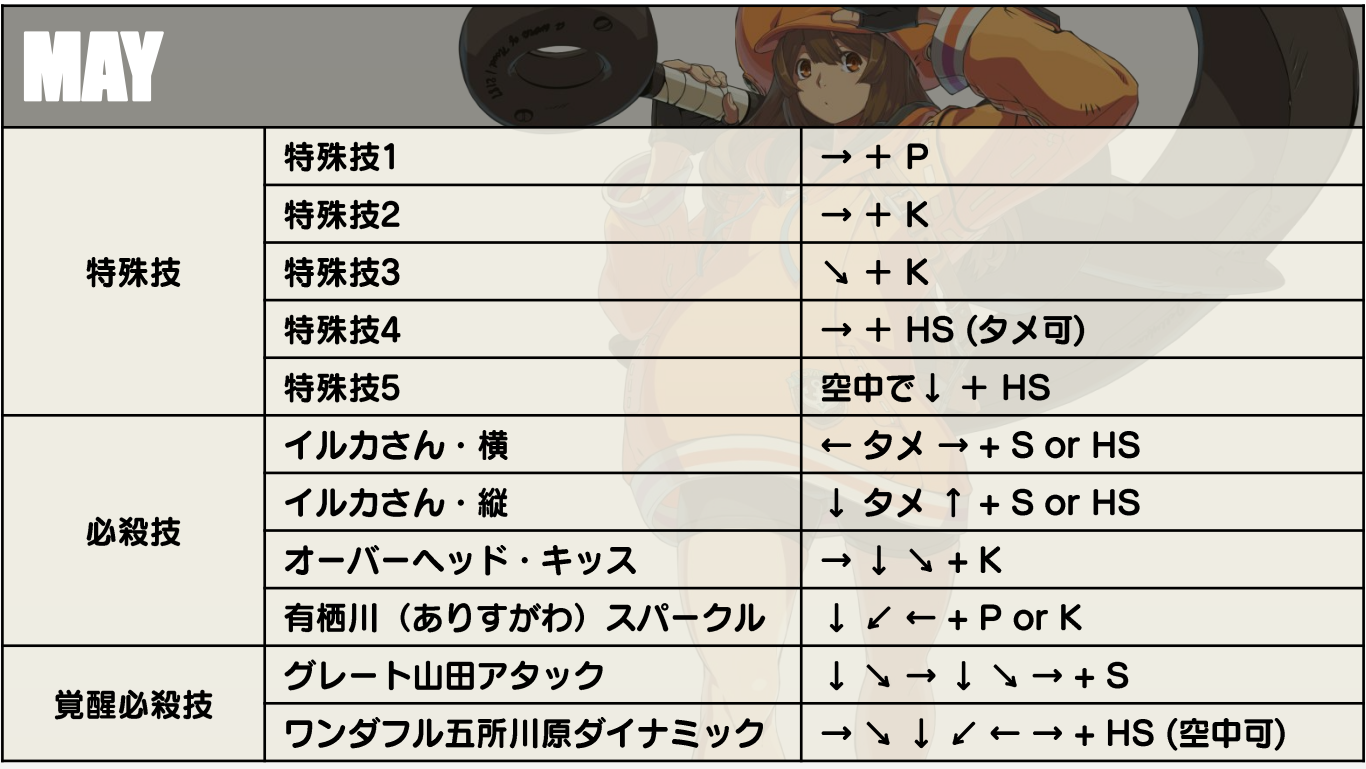

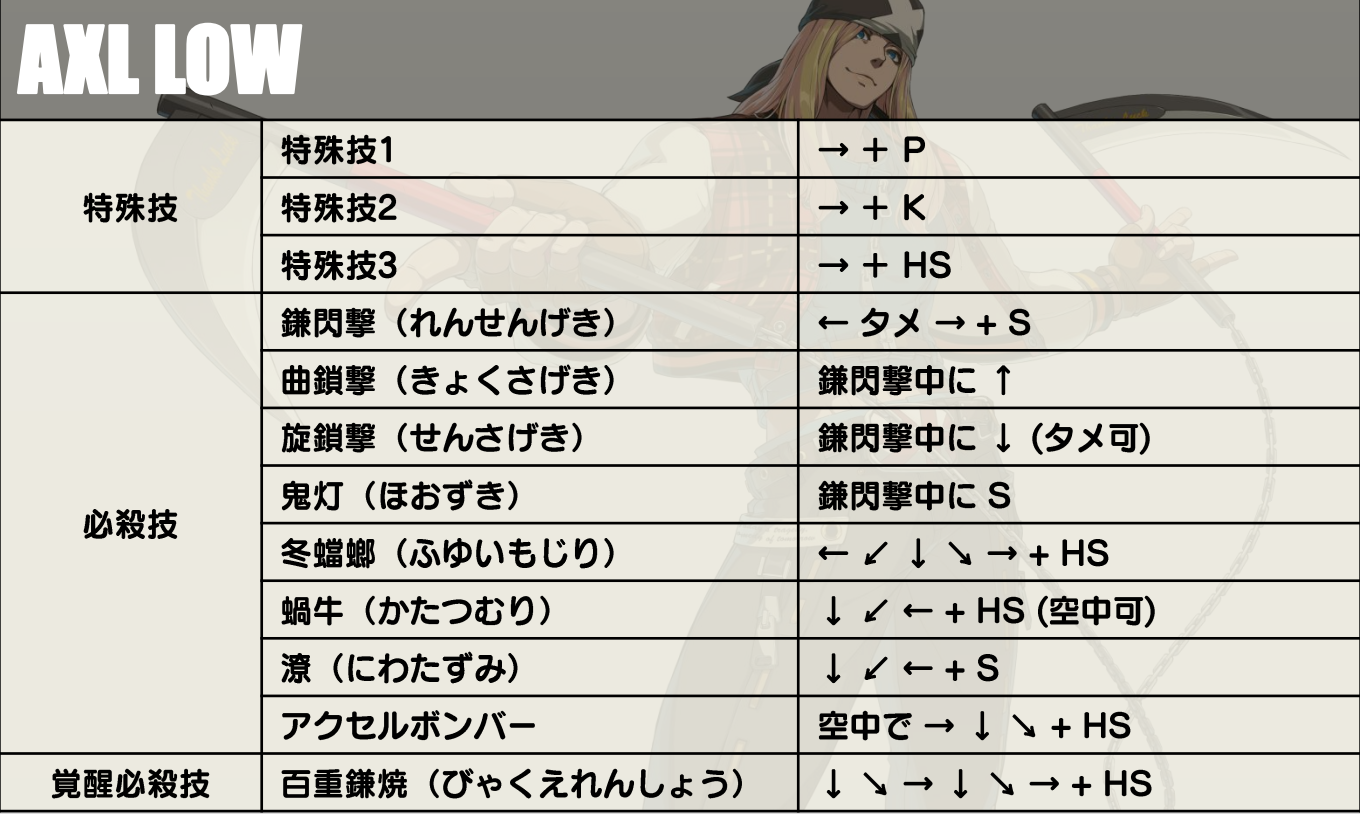

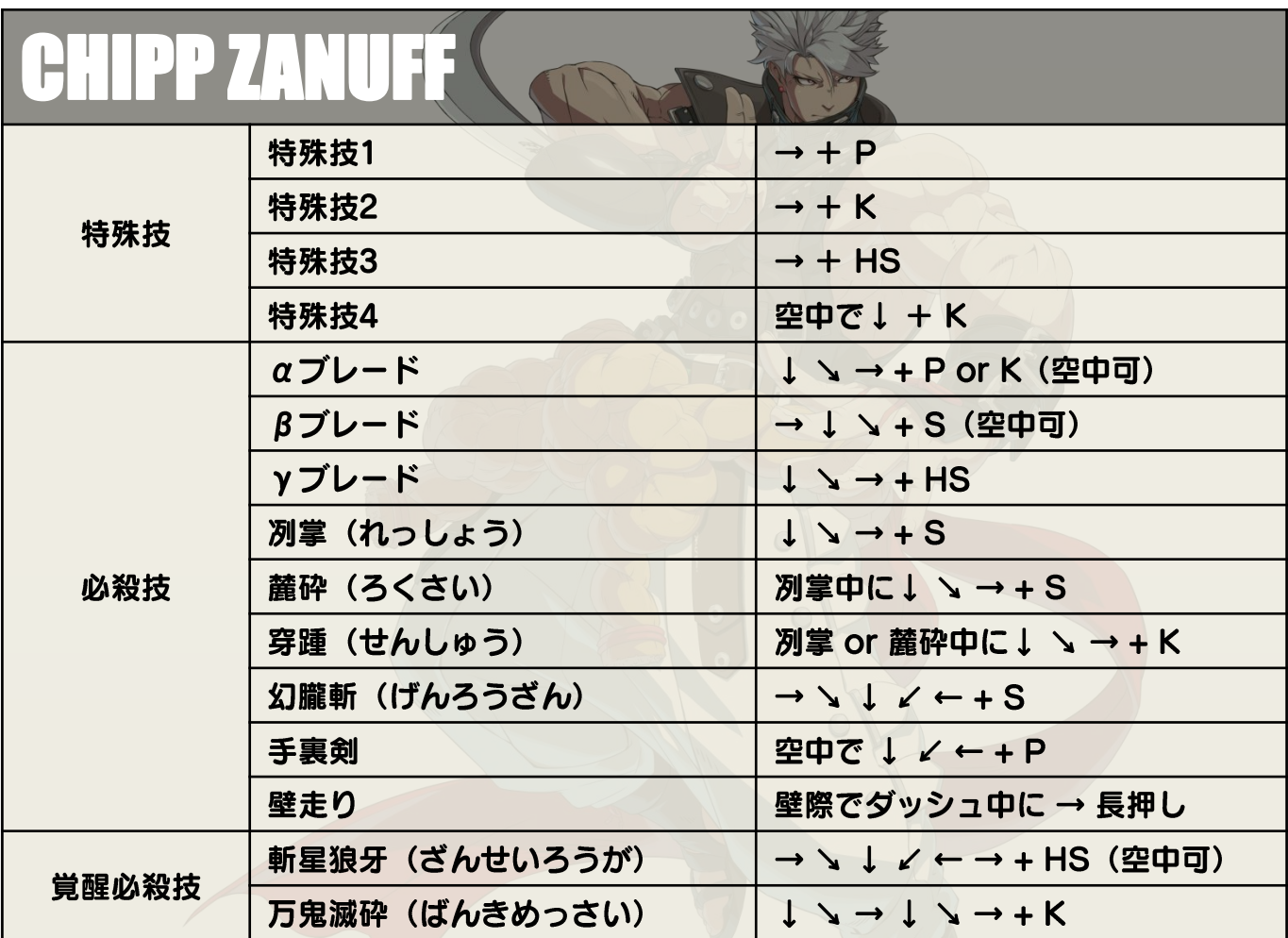

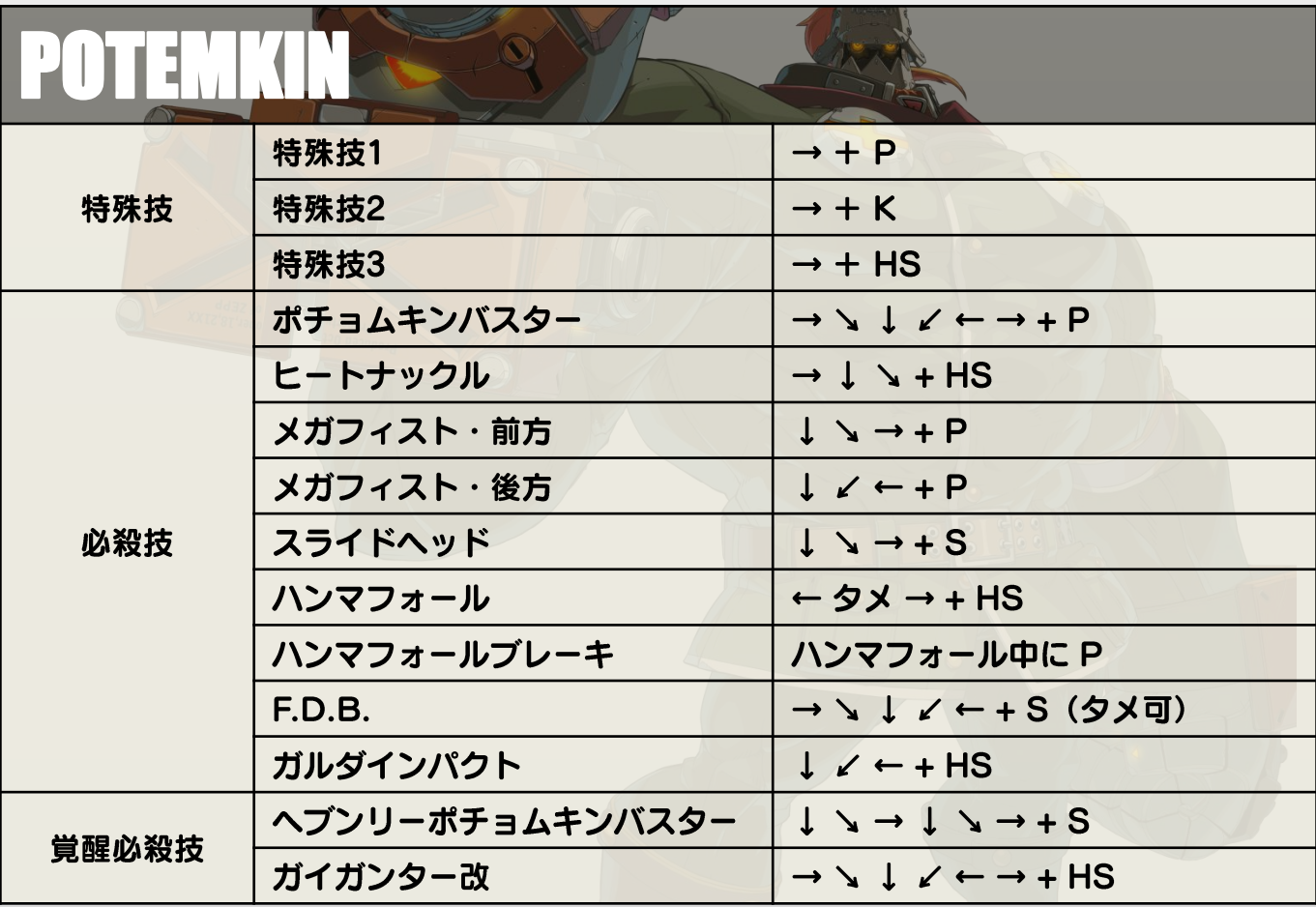

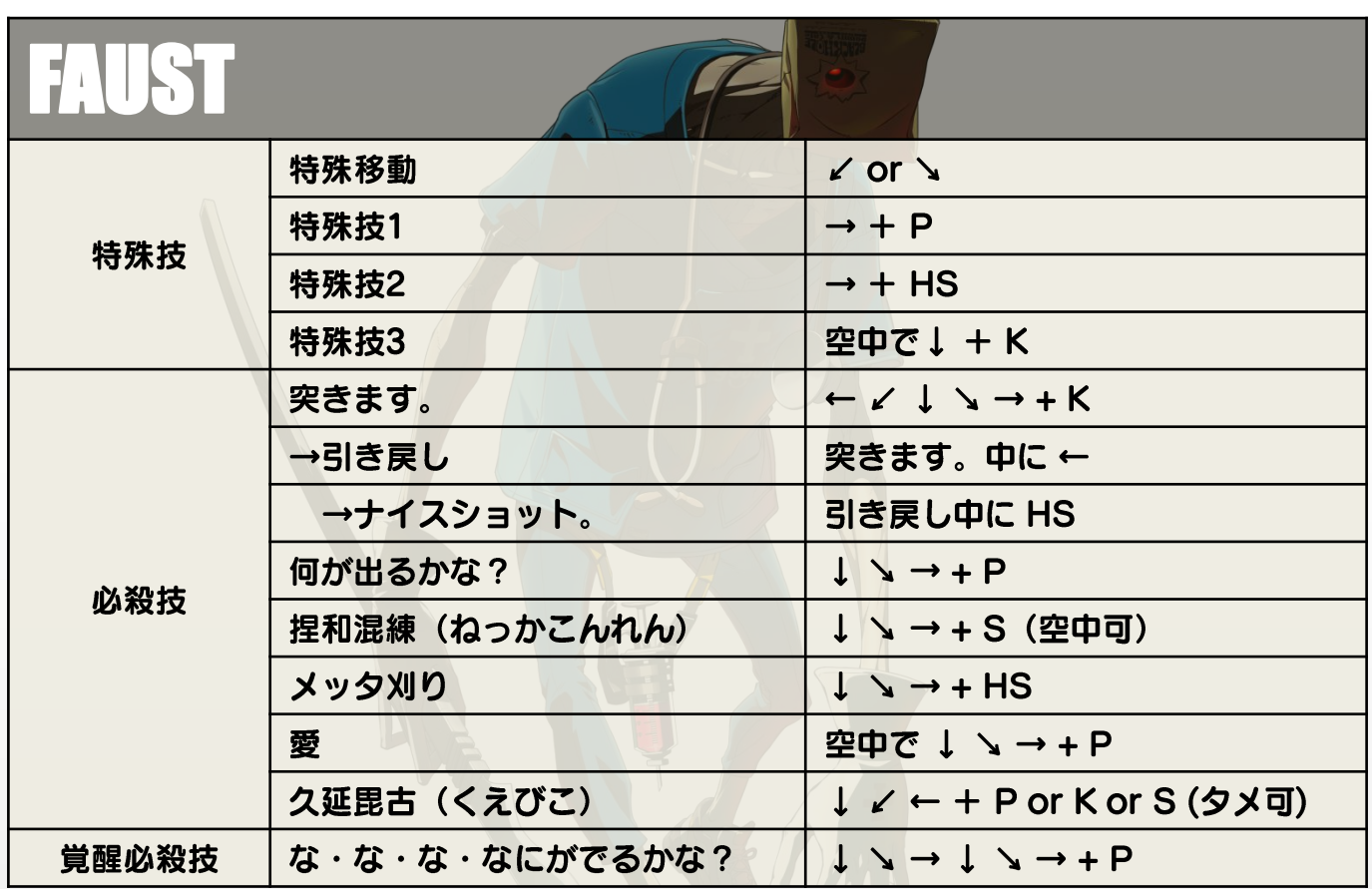

#### アンケートについて

製品版の発売に向け皆様に満足いただけるよう様々な改善を行うため、 本テスト版のオンラインアンケートを実施いたします。

アンケートフォームは当選告知メールに記載されておりますので、 ご協力の程お願い申し上げます。